**2**

**3**

◈

**4**

**5**

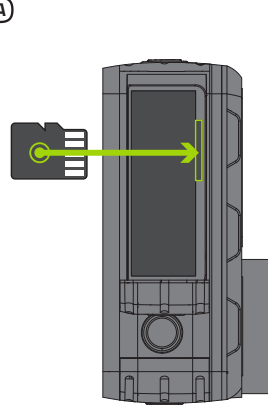

# **1** PACKAGE CONTENTS

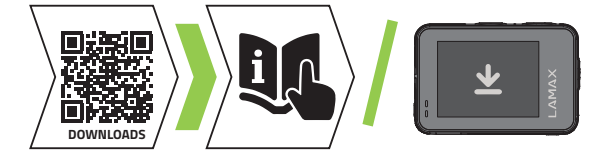

### Přepínání mezi displeji

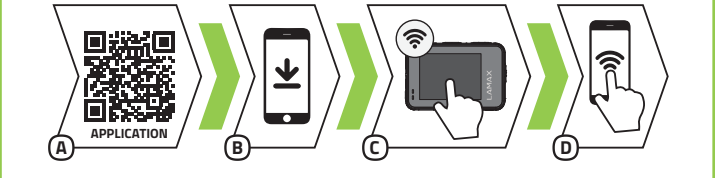

**A**

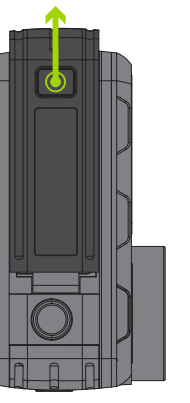

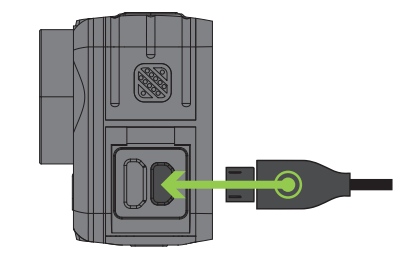

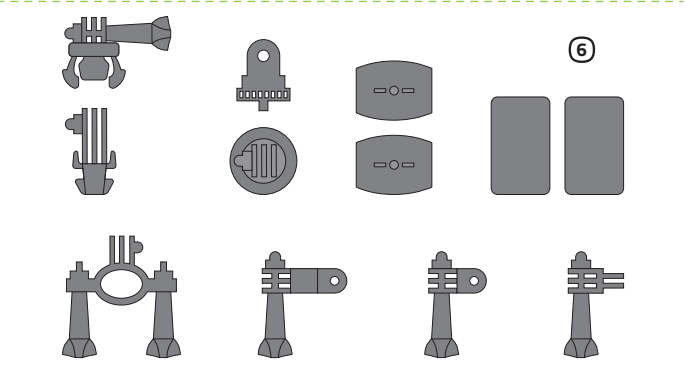

# **LAMAX W7.1** Quick Start Guide

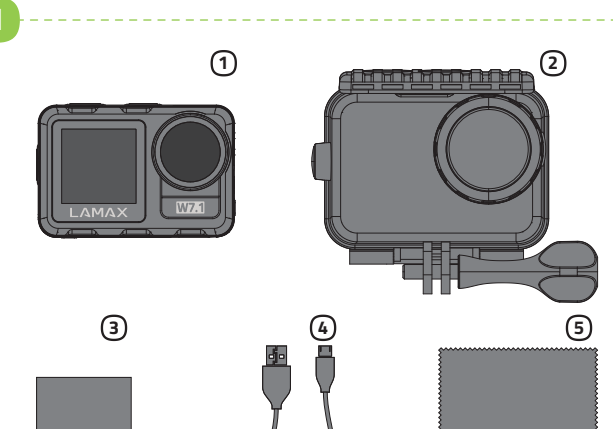

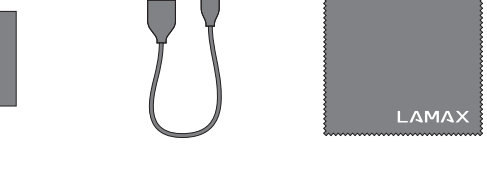

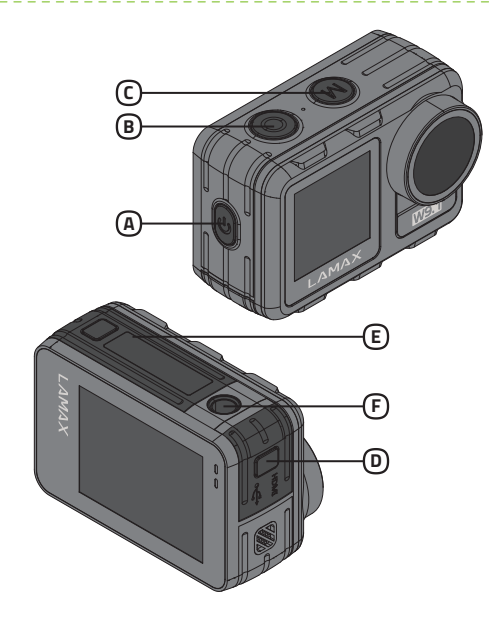

### 5 WEITERE INFORMATIONEN

# DE **1** VERPACKUNGSINHALT

1) Actioncam LAMAX W7.1 (4 Wasserdichte Hülle bis 40 m 2 3) Li-ion Batterie

Um die komplette Anleitung und Aktualisierungen der Firmware scannen Sie den QR Kode ein oder geben Sie eine URL ein. http://www.lamax-electronics.com/w71/downloads

€

# 3 ERSTE INBETRIEBNAHME DER KAMERA

- $\Delta$  Legen Sie die SD Karte, wie in der Abbildung beschrieben, in die Kamera (Kontakte in Richtung zum Objektiv)
- Drücken Sie im unteren Bereich der Kamera auf die Sicherungstaste. Schieben Sie die Klappe nach außen und öffnen Sie die Klappe. Legen Sie die Karte nur dann ein, wenn die Kamera ausgeschaltet und nicht mit einem PC verbunden ist.
- Formatieren Sie die Karte bei der erstmaligen Verwendung direkt in der Kamera. Wir empfehlen Speicherkarten mit einer höheren Schreibgeschwindigkeit (UHS Speed Class –U3 und höher) und einer maximalen Kapazität von 128 GB.
- Anmerkung: Verwenden Sie nur Micro SDHC bzw. SDXC Karten renommierter Hersteller. Karten unbekannter Hersteller garantieren keine richtige Funktionsweise des Datenspeichers.

### Verbinden Sie die Kamera mit einem Stromanschluss B

- Sie können die Kamera entweder über einen PC oder über einen Netzstecker aufladen, der als Zubehör erhältlich ist.
- Das Aufladen der Batterie von 0 auf 100 % dauert ungefähr 4,5 Stunden. Nachdem die Batterien aufgeladen sind erlischt die Ladestandanzeige.
- Anmerkung: Das Aufladen der Batterie von 0 auf 80 % dauert 2,5 Stunden.

# 4 WIFI APP

Dank der mobilen App können Sie die Betriebsmodi und die Kameraeinstellungen ändern und gemachte Videoaufnahmen und Fotos direkt in Ihrem mobilen Gerät ansehen oder herunterladen.

- Lesen Sie den QR-Code ein oder geben Sie eine URL ein. https://www.lamax-electronics.com/w71/app/ A
- **B** Installieren Sie die Applikation in Ihr mobiles Gerät.
- © In dem Kameramenu tippen Sie auf das Icon **¤** und schalten Sie Wi-Fi ein. Oder ziehen Sie einen Finger nach unten und klicken Sie direkt auf die Wi-Fi Icon
- Verbinden Sie Ihr mobiles Gerät mit dem WiFi Netz mit dem Namen Ihrer D Kamera. Das WiFi Passwort wird auf dem Display der Kamera angezeigt (werksseitig 1234567890)

# 2 BEKANNTMACHUNG MIT DER KAMERA / BEDIENUNG

- POWER Taste A **®** REC Taste
- MODE Taste C
- Klappe der Micro USB und Micro HDMI Anschlüsse D
- Klappe des Batterieschachtes und des Micro SD Slots E
- Gewinde zur Befestigung der Kamera auf einem Stativ oder einer Selfiestange F Anmerkung: Verwenden Sie nur das empfohlene Zubehör, sonst könnte die Kamera beschädigt werden

1) Kamera sportowa LAMAX W7.1 (4) Micro USB kabel do ładowania / Obudowa wodoodporna do 40 m 2 3) Li-ion bateria (5 przesyłania plików Ściereczka z mikrofibry Uchwyty 6

### Bedienung der Kamera

### 5 INFORMACJE DODATKOWE

- Celem uzyskania pełnej instrukcji oraz aktualizacji oprogramowania zeskanuj kod QR lub otwórz URL.
- http://www.lamax-electronics.com/w71/downloads

PL

- Włóż kartę microSD do kamery, jak pokazano (złącza w kierunku A obiektywu) na obrazku
	- Naciśnij przycisk blokady na spodzie kamery. Wysuń drzwiczki na zewnątrz i otwórz je.
	- Włóż kartę tylko wtedy, gdy kamera jest wyłączona i nie jest podłączona do komputera.
	- Sformatuj kartę bezpośrednio w kamerze przy pierwszym użyciu.
	- Zalecamy używanie kart pamięci o wyższej prędkości zapisu (klasa szybkości UHS –U3 i wyższa) i maksymalnej pojemności 128 GB.
	- Uwaga: używaj tylko kart Micro SDHC lub SDXC renomowanych producentów. Karty nieznanych producentów nie gwarantują prawidłowego działania i przechowywania danych.

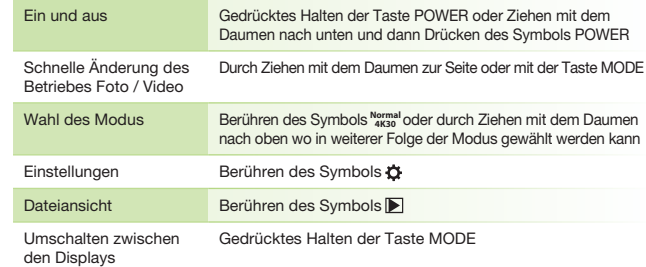

### Podłączenie kamery do ładowania B

- Kamerę można ładować zarówno przez podłączenie jej do komputera, jak i za pomocą opcjonalnego zasilacza sieciowego.
- Ładowanie akumulatora od 0 do 100 % zajmuje około 4,5 godziny. Po naładowaniu wskaźnik ładowania gaśnie.
- Uwaga: Ładowanie akumulatora od 0 do 80 % zajmuje 2,5 godziny.

# 2 ZAPOZNANIE Z KAMERĄ / OBSŁUGA

1) LAMAX W7.1 action camera (4 Case, waterproof up to 40 m Li-ion battery 2 3 5

- Przycisk POWER A
- Przycisk REC B
- Przycisk MODE C Drzwiczki do złącza micro USB i micro HDMI D
- Drzwiczki baterii i gniazdo karty micro SD E
- Gwint do mocowania aparatu na statywie lub na selfie kijku F Uwaga: używaj tylko zalecanych akcesoriów, w przeciwnym razie kamera może zostać uszkodzona

wyświetlaczami

## **3** PIERWSZE UŻYCIE KAMERY

- **@ Tlačítko POWER**<br>**® Tlačítko REC**
- 
- Tlačítko MODE C
- **D** Dvířka ke konektorům micro USB a micro HDMI<br>È Dvířka k baterii a slotu na micro SD kartu
- Závit pro upevnění kamery na stativ nebo selfie tyč F Poznámka: Používejte pouze doporučené příslušenství, v opačném případě

### Sterowanie kamerą

# 4 WIFI APLIKACJA

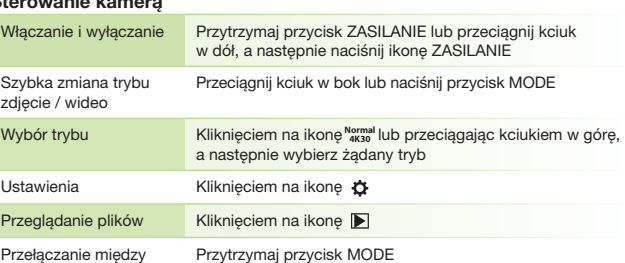

- Dzięki aplikacji mobilnej będziesz mógł zmieniać tryby i ustawienia aparatu, a także przeglądać i pobierać nagrane filmy oraz zdjęcia bezpośrednio na urządzenie mobilne.
- Wczytaj kod QR lub wprowadź adres URL. A
- https://www.lamax-electronics.com/w71/app/
- Zainstaluj aplikację na urządzeniu mobilnym B
- C Aby włączyć Wi-Fi, w ustawieniach kamery dotknij ikonkę  $\boldsymbol{\Delta}$  lub przeciągnij palcem z góry na dół, a następnie dotknij ikonkę Wi-Fi .
- Na urządzeniu mobilnym połącz się z siecią Wi-Fi o nazwie Kamera. Hasło D do Wi-Fi będzie wyświetlone na ekranie kamery (z produkcji 1234567890)

Micro USB Kabel zum Aufladen und für die Datenübertragung **5** Mikrofasertuch Halterungen 6

# 1 ZAWARTOŚĆ OPAKOWANIA

For complete instructions and firmware updates scan the QR code or enter URL. http://www.lamax-electronics.com/w71/downloads

EN

⊕

### Camera controls

- POWER A
- REC button MODE button B
- Door to micro USB and micro HDMI connectors D C
- 

Door to battery and microSD card slot Thread to attach the camera to a tripod or selfie stick E F Note: To avoid damaging the camera, only use the recommended accessories.

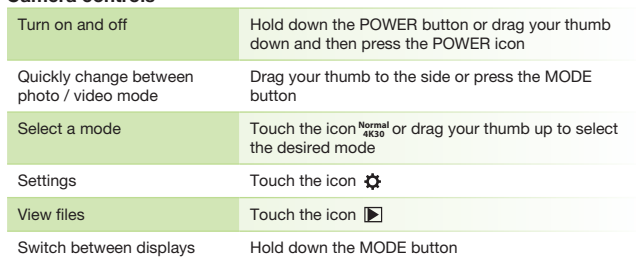

# **3** USING THE CAMERA FOR THE FIRST TIME

- $\Delta$  Insert the microSD card into the camera as shown (connectors toward the lens) Press the lock button at the bottom of the camera. Slide the door outwards
- and open it.
- Insert the card only when the camera is turned off and not connected to the computer
- **Format the card directly in the camera itself the first time you use it.** We recommend memory cards with a higher write speed (UHS Speed Class – U3 and higher) and a maximum capacity of 128 GB. Note: Only use microSDHC or SDXC cards from reputable manufacturers.
- Generic cards do not guarantee the proper functioning of the data storage. Connecting the camera to the power B
- You can charge the camera either by connecting it to a computer or using an optional AC adapter.
- It takes approximately 4.5 hours to charge the battery from 0 to 100 %. The charge indicator turns off after charging.
- > Note: Charging the battery from 0 to 80 % takes 2.5 hours.

# 4 WIFI APPLICATION

- Thanks to the mobile app, you will be able to change camera modes and settings or view and download recorded videos and photos directly to your mobile device. A Scan the QR code or enter URL
- https://www.lamax-electronics.com/w71/app/
- **B** Install the application on your mobile device
- $\odot$  Turn on Wi-Fi in the camera settings by touching the icon  $\alpha$  or dragging your finger from top to bottom, where you click the Wi-Fi icon  $\bigcirc$
- On your mobile device, connect to the WiFi network with the camera's D name. The WiFi password is displayed on the camera screen (factory setting is 1234567890).

### **5** FURTHER INFORMATION

Micro USB cable for charging / transferring files **5** Microfibre cloth Mounts 6

# 2 INTRODUCTION TO THE CAMERA / CONTROLS

Pro kompletní návod a aktualizaci firmware načtěte QR kód nebo zadejte URL. http://www.lamax-electronics.com/w71/downloads

CS

# **1** OBSAH BALENÍ

## 3 PRVNÍ POUŽITÍ KAMERY

- Vložte microSD kartu do kamery podle obrázku (konektory směrem k objektivu) A
- Ve spodní části kamery stlačte pojistné tlačítko. Posuňte dvířka směrem ven a otevřete.
- Kartu vkládejte jen když je kamera vypnutá a není připojená k počítači.
- Kartu při prvním použití zformátujte přímo v kameře.
- Doporučujeme paměťové karty s vyšší zapisovací rychlostí (UHS Speed Class –U3 a vyšší) a maximální kapacitou 128 GB.
- Poznámka: Používejte jen Micro SDHC či SDXC karty od renomovaných výrobců. Karty neznačkových výrobců nezaručují správné fungování datového úložiště.
- Připojte kameru k napájení B
- Kameru můžete nabíjet jak připojením k počítači, tak pomocí dokoupitelného síťového adaptéru.
- Nabití baterie z 0 na 100 % trvá přibližně 4,5 hod. Po nabití zhasne indikátor nabíjení.

Poznámka: Nabití baterie z 0 na 80 % trvá 2,5 hod.

# může dojít k poškození kamery

### Ov

# 4 WIFI APLIKACE

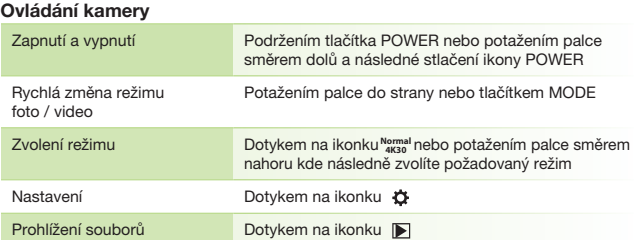

Díky mobilní aplikaci budete moci měnit režimy a nastavení kamery nebo prohlížet a stahovat natočená videa a fotografie přímo do vašeho mobilního zařízení.

https://www.lamax-electronics.com/w71/app/

Načtěte QR kód nebo zadejte URL. A

- Nainstalujte aplikaci do vašeho mobilního zařízení. B
- C Zapněte WiFi v nastavení kamery dotykem na ikonku  $\boldsymbol{\alpha}$  nebo potažením prstem ze shora dolů, kde kliknete na ikonku Wi-Fi .
- Na vašem mobilním zařízení se připojte na WiFi síť s názvem kamery. D Heslo na WiFi je zobrazené na displeji kamery (z výroby 1234567890).

# **5** DALŠÍ INFORMACE

1 Akční kamera LAMAX W7.1 2 Vodotěsný obal do 40 m 3 Li-ion baterie

# Micro USB kabel pro nabíjení / 4 přenos souborů Utěrka z mikrovlákna 5 Úchyty 6

# **2 SEZNÁMENÍ SE S KAMEROU / OVLÁDÁNÍ**

# **Obsah je uzamčen**

**Dokončete, prosím, proces objednávky.**

**Následně budete mít přístup k celému dokumentu.**

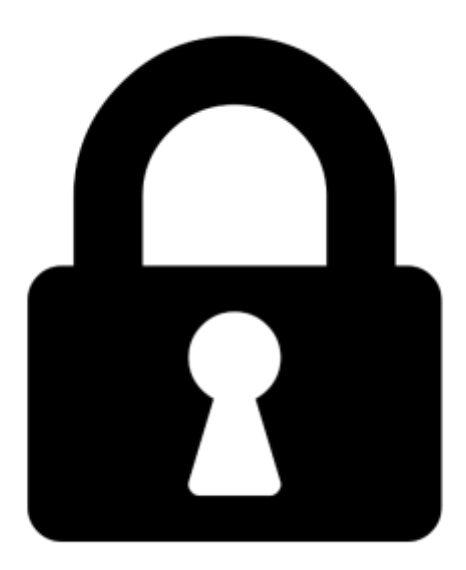

**Proč je dokument uzamčen? Nahněvat Vás rozhodně nechceme. Jsou k tomu dva hlavní důvody:**

1) Vytvořit a udržovat obsáhlou databázi návodů stojí nejen spoustu úsilí a času, ale i finanční prostředky. Dělali byste to Vy zadarmo? Ne\*. Zakoupením této služby obdržíte úplný návod a podpoříte provoz a rozvoj našich stránek. Třeba se Vám to bude ještě někdy hodit.

*\*) Možná zpočátku ano. Ale vězte, že dotovat to dlouhodobě nelze. A rozhodně na tom nezbohatneme.*

2) Pak jsou tady "roboti", kteří se přiživují na naší práci a "vysávají" výsledky našeho úsilí pro svůj prospěch. Tímto krokem se jim to snažíme překazit.

A pokud nemáte zájem, respektujeme to. Urgujte svého prodejce. A když neuspějete, rádi Vás uvidíme!